# **Моделирование и визуализация 3D виртуальных пультов управления в тренажерных системах**

М. Михайлюк, М. Торгашев

Научно-исследовательский институт системных исследований РАН, Москва, Россия mix@niisi.ras.ru, mtorg@mail.ru

## **Аннотация**

В статье рассматривается технология моделирования и визуализации трехмерных виртуальных пультов с использованием элементов виртуальной реальности. Технология включает в себя создание пультов с помощью системы трехмерного моделирования 3D MAX, визуализацию в стерео режиме, моделирование воздействия пользователя на элементы управления, моделирование движения этих элементов в результате воздействия, а также создание и расчет функциональной схемы пульта управления.

*Ключевые слова: виртуальные пульты управления, визуализация, виртуальная реальность, тренажеры*

#### **1. ВВЕДЕНИЕ**

Пульты управления используются во многих научных и производственных комплексах и процессах. К их числу относятся электростанции, летательные аппараты, производственные технологические линии, автоматизированные системы управления, станки, различные приборы (измерительные, диагностические, медицинские и др.) и т.д. При имитационном моделировании таких комплексов возникает задача моделирования входящих в них пультов управления. Очень часто для обучения персонала работе на сложных комплексах возникает необходимость создания соответствующих тренажерных систем. При этом во многих областях, связанных с опасной окружающей средой (космос, радиоактивно зараженные местности и т.д.), приходится использовать видео тренажеры, в которых обстановка и управляемые объекты моделируются и визуализируются на компьютерах и соответствующих средствах отображения. Поэтому во многих тренажерах также приходится моделировать пульты управления. Наконец, при разработке новых пультов управления возникают задачи эргономики – удобства пользования этим пультом, его достаточная информативность и т.д.

Для всех задач такого рода предлагается использовать виртуальные пульты управления, т.е. пульты, которые визуализируются на экране монитора, но являются интерактивными, т.е. пользователь может не только изучить их назначение и структуру, но и воздействовать на их элементы управления и осуществлять, таким образом, управление виртуальными или реальными объектами или процессами.

Двумерные виртуальные пульты управления достаточно распространены. Это виртуальные микшерные пульты для работы с музыкой, виртуальные пульты электронных очередей в банках и социальных службах, виртуальные пульты на планшетах или мобильных телефонах для управления телевизором или другими бытовыми приборами и т.д. Двумерные пульты используются также в компьютерных симуляторах, обучающих и тренажерных системах. Примерами могут служить авиа симуляторы, в которых

кабина летчика содержит виртуальный пульт, тренажер оператора прокатного стана, созданный ООО «Большие системы» с использованием движка Unity3D и др. Исследования в области 3D интерфейса также активно ведутся в настоящее время. Одним из типов таких интерфейсов являются трехмерные пульты управления, которые предполагают использование технологий виртуальной реальности. В НИИСИ РАН разработан комплекс моделирования и визуализации 2D и 3D виртуальных пультов управления. Двумерные пульты описаны в [2], в настоящей статье мы предлагаем технологию работы с 3D виртуальными пультами управления.

#### **2. СОЗДАНИЕ И ВИЗУАЛИЗАЦИЯ ТРЕХМЕРНЫХ ПУЛЬТОВ**

В общем случае пульт управления содержит подложку, управляющие элементы различных типов (кнопки, тумблеры, джойстики, переключатели, регуляторы и т.д.), сигнальные лампочки, информационные транспаранты и другие элементы. Трехмерные пульты управления можно создавать в любой системе трехмерного моделирования. Мы выбрали для этой цели систему 3D MAX, однако это не существенно, так как из любой другой системы виртуальную сцену можно конвертировать в систему 3D MAX. Если моделируется реальный пульт управления, то для построения модели естественно использовать текстуры, полученные из фотографий пульта и его отдельных элементов. Если

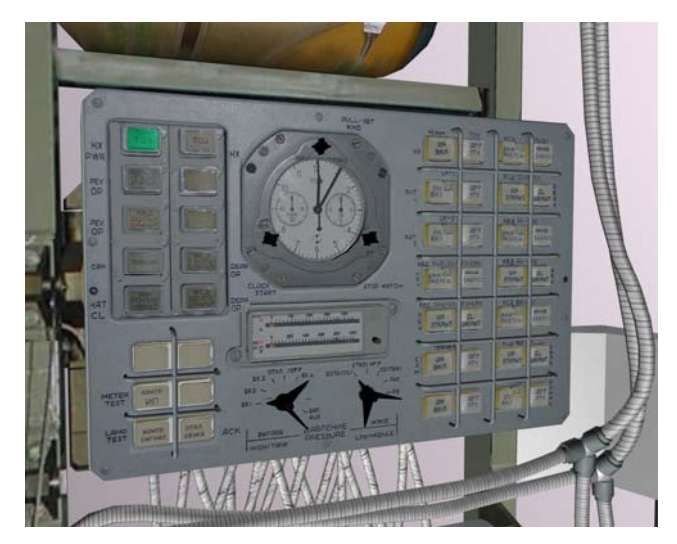

**Рис. 1. Модель пульта управления модуля СО-1** 

создается новый пульт, то его состав и оформление определяется задачами, для которых он предназначен. При этом возможна постановка задачи исследования эргономики пульта. Например, при нажатии на кнопку рука оператора может закрывать соответствующую сигнальную лампочку, что неудобно. Естественно, элементы управления

необходимо создавать как отдельные трехмерные объекты, которые могут осуществлять движение при воздействии на них.

Визуализация 3D пультов осуществляется с помощью системы визуализации трехмерных виртуальных сцен. Мы используем для этой цели разработанную в НИИСИ РАН систему GLView. На рис. 1 показан пример визуализации пульта управления космического модуля СО-1.

#### **3. МОДЕЛИРОВАНИЕ ИНТЕРАКТИВНОГО ВОЗДЕЙСТВИЯ НА ЭЛЕМЕНТЫ УПРАВЛЕНИЯ**

Воздействие на элементы управления 3D пульта можно осуществлять несколькими способами.

Самый простой способ – с помощью компьютерной мыши. При наведении курсора мыши на объект-элемент управления можно определить, что это за объект, а затем по направлению движения мыши и способу нажатия ее кнопки (одиночное, двойное, нажатие с перемещением и т.д.) понять тип воздействия [2].

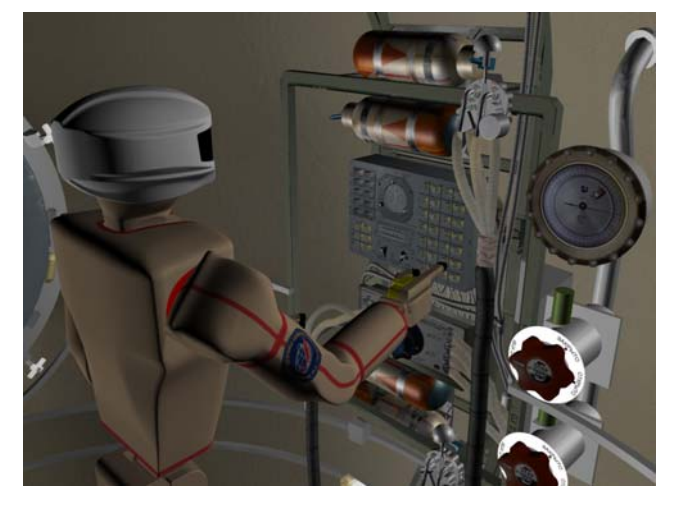

**Рис. 2. Нажатие на кнопку пульта управления**

Другим способом является воздействие на виртуальный элемент управления с помощью другого виртуального объекта. Обычно этим объектом является виртуальная рука оператора, манипулятора или робота. На рис. 2 показан пример нажатия на кнопку пальцем робота, управляемого оператором с помощью экзоскелета [1]. В этом случае для обработки воздействия на элемент управления необходимо мспользовать обработку коллизий, т.е. пересечений виртуального пальца с виртуальным элементом управления. Для обеспечения реального масштаба времени обычно вместо этих объектов рассматривают аппроксимирующие параллелепипеды (боксы) и определяют пересечение этих боксов (рис. 3).

Третий способ воздействия на элементы управления использует технологию виртуальной реальности, включающую в себя стерео режим визуализации, систему трекинга и компьютерные перчатки. В стерео режиме с использованием стерео очков оператору кажется, что пульт управления находится между ним и экраном. Компьютерная перчатка отслеживает положение руки и пальцев оператора в своей системе координат. Совмещая систему координат виртуальной сцены (включающей пульт управления) с системой координат перчатки и учитывая стерео режим, можно вычислить взаимное положение пальца оператора и элемента управления. Далее, аналогично предыдущему случаю определяется направление движения пальца и факт его коллизии с управляющим элементом. Естественно, что при перемещении головы оператора изображение

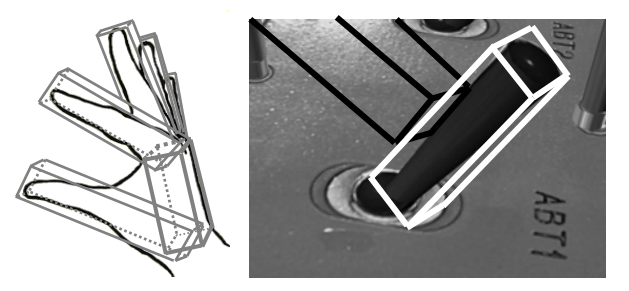

**Рис. 3. Ограничивающие параллелепипеды пальцев руки и тумблера**

виртуальной сцены также должно меняться. Для этого используется система трекинга головы, которая в масштабе реального времени определяет положение и ориентацию головы оператора и передает эти данные в систему визуализации. В НИИСИ РАН создана оригинальная оптическая система трекинга, основанная на использовании одной камеры и нескольких светодиодных маркеров, которые крепятся на голове оператора. Выделяя в каждом кадре визуализации маркеры и определяя их взаимное расположение на изображении, можно однозначно восстановить их расположение в трехмерном пространстве, а, значит определить положение и ориентацию головы оператора. На рис. 4 показан пример использования этой технологии.

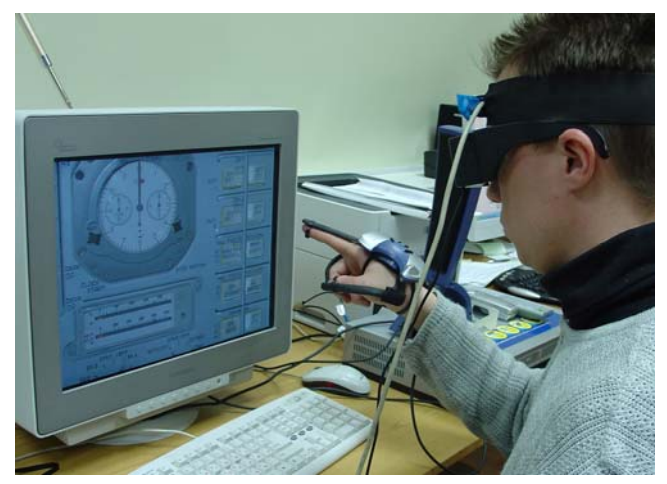

**Рис. 4. Оператор нажимает рукой на виртуальные кнопки**

При воздействии на элемент управления последний должен двигаться в соответствии с движением руки оператора и в соответствии со своими свойствами. Например, при нажатии на однопозиционную кнопку она должна утапливаться, а при отпускании руки – возвращаться в первоначальное положение. При этом если нажатие было проведено до конца, то кнопка срабатывает (т.е. включает или выключает некоторое действие). Если же было осуществлено легкое нажатие, то кнопка возвращается без срабатывания.

Моделирование динамики движения элементов управления также разработано в рамках данного комплекса.

Следующим важным шагом является обеспечение обратной связи, когда оператор «чувствует», что дотронулся до элемента управления и даже приложил некоторое усилие для его перемещения. Кроме того, он каким-то образом должен быть лишен возможности продолжать движение пальца, если элемент управления достиг своего крайнего положения. Для этого можно использовать компьютерные перчатки с обратной связью, однако в данной работе эти вопросы не рассматриваются.

#### 4. ВЫЧИСЛЕНИЕ УПРАВЛЯЮЩИХ СИГНАЛОВ

Результатом работы виртуального пульта в каждый момент времени является вектор управляющих сигналов, которые затем можно передать (через файл или по сети) в объекты управления. Например, при управлении электрическим двигателем с помощью джойстика управляющим сигналом может быть величина напряжения, подаваемая на этот двигатель. Для вычисления управляющих сигналов пульта управления используются так называемые функциональные схемы. Функциональная схема состоит из функциональных блоков, имеющих некоторое число входов и некоторое число выходов. Каждый блок реализует одну или несколько функций. Это могут быть арифметические функции (сумматор, произведение, квадратный корень и т.д.), логические (конъюнкция, дизъюнкция, сравнение и т.д.), тригонометрические (синус, арктангенс и т.д.), цифровые (триггеры, мультиплексоры и т.д.), формирователи (генераторы сигналов, мультивибраторы, таймеры и т.д.), динамические (дифференциатор, интегратор, апериодическое звено, задержка, нелинейный элемент и т.д.) и другие функции. Для создания функциональной схемы предназначен специально разработанный интерактивный редактор. В его поле редактирования можно перетаскивать пиктограммы функциональных блоков из обширной библиотеки и соединять их входы и выходы. Некоторые оставшиеся свободными входы присоединяются к элементам управления пульта, некоторые свободные выходы являются выходами функциональной схемы. На рис. 5 показан пример создания функциональной схемы в редакторе.

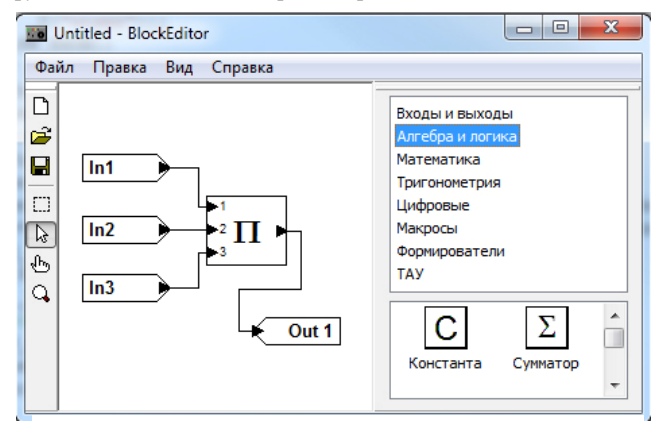

Рис. 5. Редактор функциональных схем

Находясь в каком-либо состоянии, каждый элемент управления генерирует управляющий сигнал. Например, включенная кнопка может генерировать целочисленную елиницу, а выключенная - целочисленный ноль. Ползунок или регулятор могут генерировать вещественное число от 0 до 1, показывающее положение ползунка (регулятора) относительно начальной позиции. Управляющие сигналы от на **BCCX** элементов управления попадают вхолы функциональной схемы, которая производит вычисление значений на своих выходах. Эти значения (как было отмечено выше) передаются в подсистему динамики для управления динамическими объектами. Вычисления в схеме должны выполняться в масштабе реального времени, поэтому для увеличения скорости на каждом шаге производится пересчет только тех частей схемы, в которых входы изменили свое значение

#### 5. ЗАКЛЮЧЕНИЕ

В работе предложена технология создания и работы с 3D виртуальными пультами управления, включающая в себя создание виртуального пульта с помощью системы моделирования 3D MAX, визуализацию пульта в стерео режиме, моделирование воздействия оператора (с помощью компьютерной перчатки и системы трекинга) на элементы управления, создание функциональной схемы пульта и ее расчет (вычисление управляющих сигналов) в масштабе реального времени. Данная технология реализована в виде программных модулей, встроенных в комплекс тренажерных средств управления сложными динамическими системами, разработанными в НИИСИ РАН. Данный комплекс с успехом используется в ФГБУ «НИИ ЦПК им. Ю.А. Гагарина» для тренировок космонавтов.

#### 6. БЛАГОДАРНОСТИ

работа в рамках Программы Данная выполнена фундаментальных исследований ОНИТ 1, проект № 2.9.

#### 7. ССЫЛКИ

- [1] Бурдин Б.В., Михайлюк М.В., Сохин И.Г., Торгашев М.А. Использование виртуальных 3D-моделей для экспериментальной отработки бортовых полетных операций, выполняемых с помощью антропоморфных роботов // Робототехника и техническая кибернетика,  $2013. - N<sub>2</sub> 1. - C. 42 - 46.$
- [2] Михайлюк М.В. Двумерные виртуальные пульты управления в тренажерных комплексах // Программная инженерия, 2014. – № 5. – С. 20 - 25.

### Сведения об авторах

Михайлюк Михаил - д. ф.м. н., профессор, Научноисследовательский институт системных исследований РАН, Email: mix@niisi.ras.ru.

Торгашев Михаил - зав. сектором, Научноисследовательский институт системных исследований РАН, Email: mtorg@mail.ru.